# Ресурсы

Раздел предназначен для работы с серверами, рабочими станциями, сетевым оборудованием и клиентскими приложениями.

# Поиск ресурсов

Поиск осуществляется в разделе Ресурсы.

## Быстрый поиск

Введите в строку поиска Имя ресурса или Адрес (DNS имя/IP адрес) полностью или частично.

### Расширенный поиск

Нажмите Расширенный поиск и введите один или несколько критериев, Имя ресурса, DNS имя

, IP адрес полностью или частично.

Выберите состояние ресурса:

- Доступен
- Заблокирован
- Удалён

Выберите сервисное подключение:

- Не задано
- Windows
- $\bullet$  SSH
- Microsoft SQL Server
- MySQL
- PostgreSOL
- Oracle Database
- Cisco IOS
- Inspur BMC

Профиль ресурса

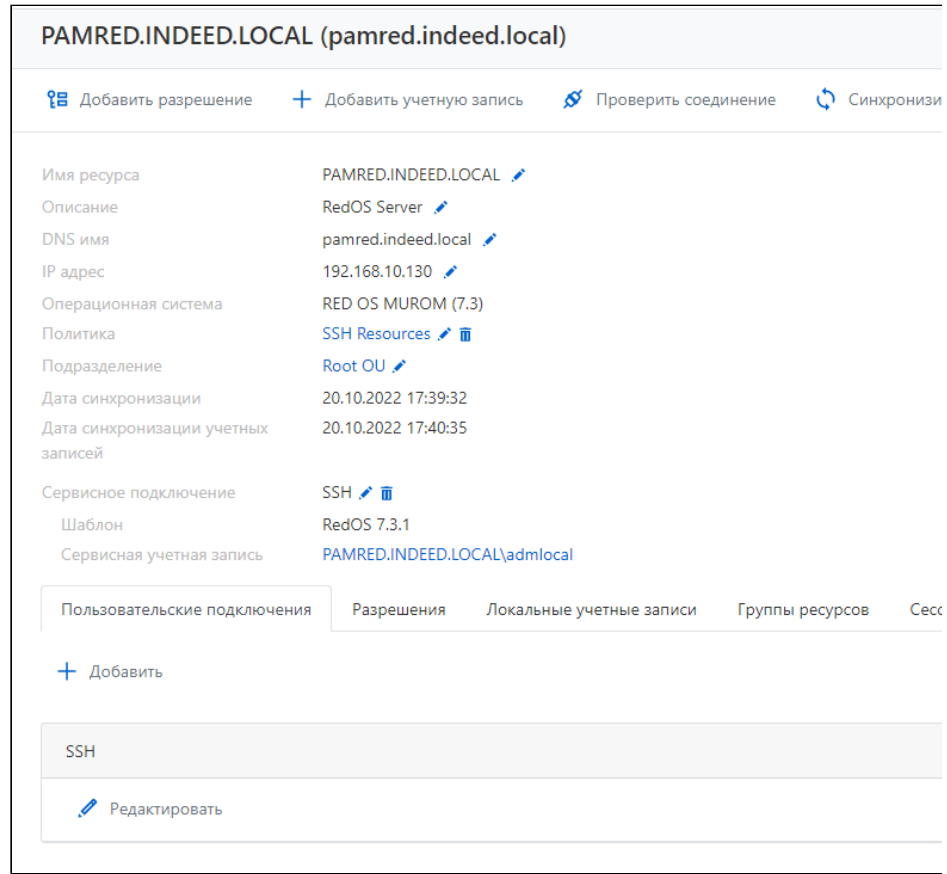

Профиль отображает данные указанные при добавлении:

- Имя ресурса имя компьютера (актуализируется после выполнения синхронизации).
- Описание произвольный текст.
- Операционная система название и версия операционной системы (заполняется после выполнения синхронизации).
- Политика набор правил действующий на локальные учётные записи доступа, добавленные в Indeed PAM.
- Подразделение имя подразделения в котором состоит ресурс.
- Дата синхронизации дата и время последней синхронизации данных о ресурсе.
- Дата синхронизации учетных дата и время последней синхронизации учётных записей ресурса.
- Сервисное подключение тип подключения к ресурсу, которое будет использоваться локальной или доменной сервисной учётной записью.
- Шаблон имя шаблона, используемого для выполнения сервисных операций (для SSH коннектора)
- Сервисная учетная запись имя учетной записи, используемой для сервисного подключения

Здесь отображаются и настраиваются подключения для открытия привилегированных сессий.

Для каждого ресурса можно [создавать](https://guides.indeed-company.ru/pages/viewpage.action?pageId=76284182#id--) несколько пользовательских подключений, если на одном сервере установлены несколько приложений, к которым необходим привилегированный доступ.

#### Разрешения

Все разрешения, в которых используется ресурс отображаются на вкладке Разрешения.

Для каждого разрешения отображаются следующие данные:

- номер разрешения.
- Пользователи пользователи каталога Active Directory, для которых выданы разрешения.
- Ресурсы ресурсы, на которых может быть открыта RDP, SSH или web-сессия от имени учётной записи, указанной в разрешении.
- Значки статуса разрешения подсказка о статусе отобразится при наведении курсора мыши.

#### Локальные учётные записи

Все добавленные локальные учётные записи доступа отображаются на вкладке Локальные учётные записи.

#### Группы ресурсов

Группы ресурсов, в которых состоит данный ресурс, отображаются на вкладке Группы ресурсов.

#### Сессии

Все активные и завершённые сессии на ресурсе отображаются на вкладке Сессии.

Для каждой сессии отображаются следующие данные:

- Пользователь пользователь каталога Active Directory, который инициировал сессию.
- Учётная запись учётная запись, которая используется для открытия RDP, SSH или webсессии.
- Ресурс ресурс, на котором была открыта RDP, SSH или web-сессия от имени учётной записи.
- Адрес подключения фактический адрес подключения к конечному ресурсу
- Длительность длительность сессии.
- Подключение тип подключения.
- Подключение к PAM дата и время открытия сессии
- Завершение дата и время закрытия сессии.
- Состояние отображает текущее состояние сессии (Активная или завершенная).

Чтобы вывести все сессии для данного ресурса, нажмите кнопку Показать все.

#### События

Все события на ресурсе отображаются на вкладке События, здесь отображаются последние 5 событий.

Для каждого события отображаются следующие данные:

- Время создания дата и время создания события.
- Код код события.
- Событие описание события.
- Компонент компонент Indeed PAM, который сгенерировал событие.
- Инициатор учётная запись, которая инициировала генерацию события.

Для просмотра подробной информации о событии необходимо раскрыть его. Чтобы вывести все события для данного ресурса, нажмите кнопку Показать все.